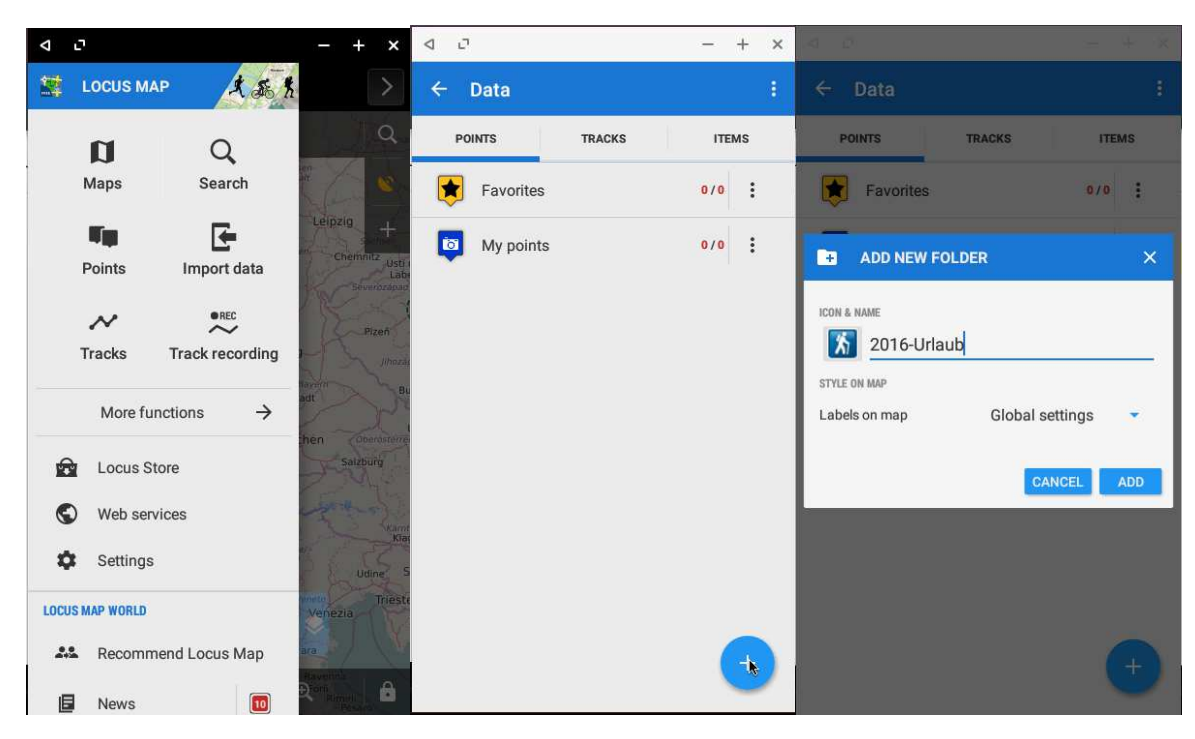

Erstellen einer Tour Sammlung: Menü -> Points -> + > Icon und Name setzen, dann "ADD"

Nun definiere ich die Punkte wie ich die haben will:

z.B. über die Suchfunktion oben rechts (Lupe) und "Suchen" -> Danach den Punkt "antippen" -> Menü erscheint (siehe 1.Bild) auf Pfeil klicken und "Point Detail" -> dann kann ich unten links auf das Plus klicken und komme ins Speichern-Menü -> Hier kann ich Extra Icon auswählen, Namenvergeben, direkt darunter den Ordner definieren, Notizen ergänzen, Ich kann zu Punkten online Adressen suchen lassen (runter Scrollen), Anhänge hinzufügen und dann darf oben Rechts nicht vergessen zu Speichern.

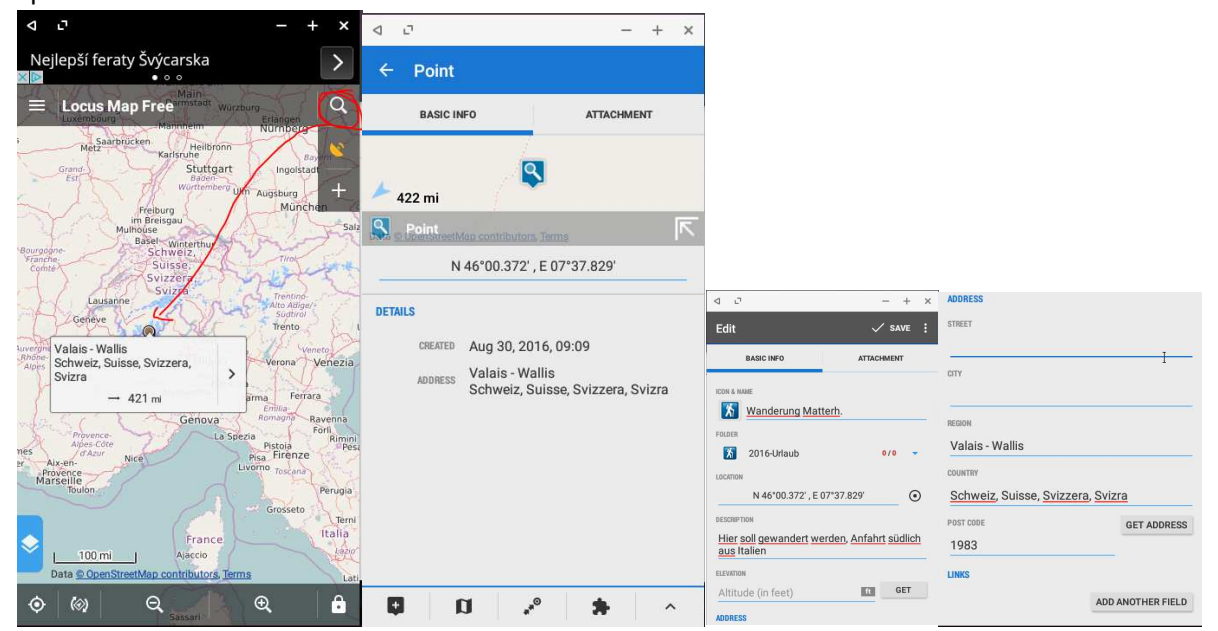

Danach habe ich eine Detailkarte /Steckbrief wie es dann aussieht: (Tabletmodus jetzt)

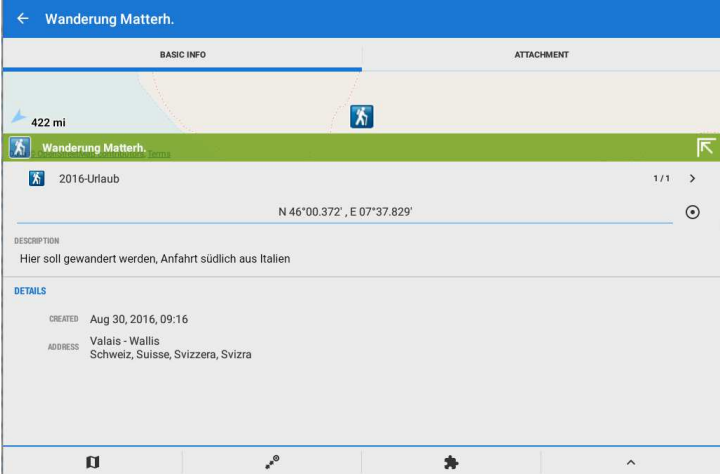

Ebenfalls habe ich eine Übersicht über meine Punkte aus dem Ordner (ich kann jeden Ordner aus und einblenden) Und auch einzeln Exportieren (GPX) Und mit den zwei Hacken wird nach dem Export sofort die Sharefunktion aufgerufen (Rein in die Dropbox o.Ä.)

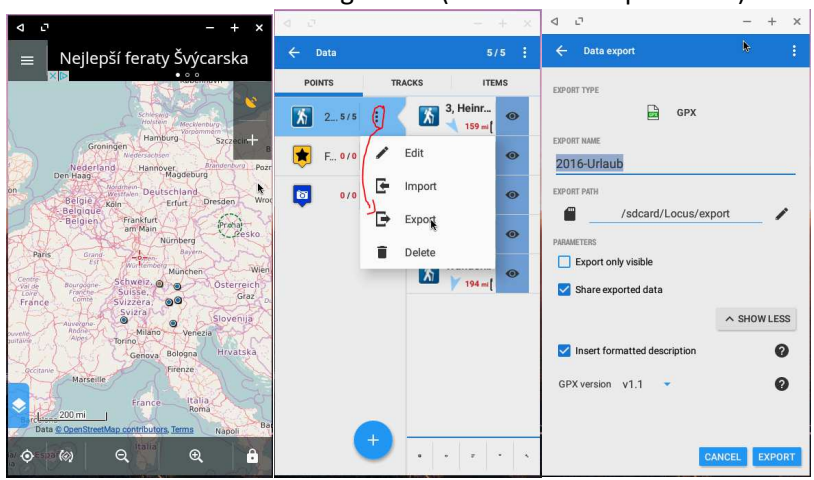

Und da es mich nervt, sowas immer am Handy zu machen, habe ich ein Android (Androidx86) bzw. aktuell zum Test ein RemixOS in einer Virtuellen Umgebung auf meinem PC laufen - TADA

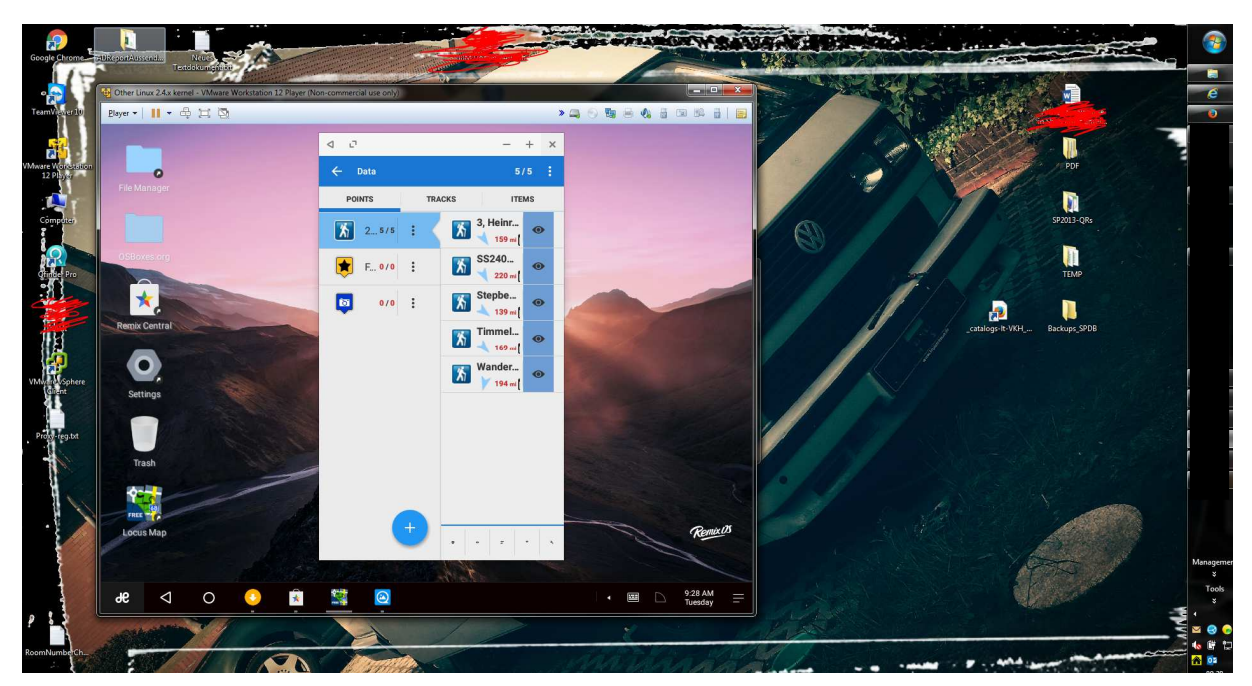